# **¿Dónde alojar la página?**

Existen muchos sitios donde se pueden alojar páginas personales en forma gratuita, de los varios que probé me quedo con los siguientes tres y **en ese orden**.

www.tripod.com.ar Con soporte para FrontPage, 12 Mb, en español.

www.starmedia.com.ar Buen servicio, 25 Mb, en español.

www.freeservers.com Otra conocida, en inglés.

### **[Pecados Capita](www.tripod.com.ar)les**

- [Nombrar archivos c](www.starmedia.com.ar)on caracteres extraños, es decir: acentos, asteriscos, ñ, etc.
- [Utilizar imágenes](www.freeservers.com) con formato \*.bmp
- Colocar demasiadas "Cositas" de FrontPage ya que algunas solamente se ven en el Explorer
- 5.0. (Compatibilidad MICROSOFT!!!)
	- No clasificar a la información de cada página en sus respectivas carpetas.

## **¿Cómo "subir" la página?**

A través de un FTP, un buen programa que además de ser gratuito es fácil de usar es el WS\_FTP Pro. Se puede bajar en www.lacompu.com

Cuando inician el programa aparece la siguiente ventana:

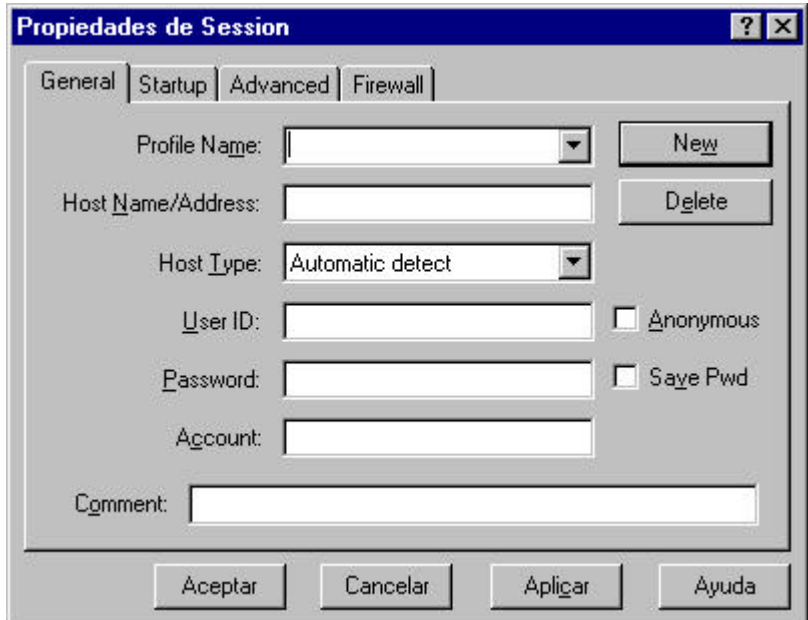

En el campo **Profile Name** ponen cualquier cosa por ejemplo **Conexión a Tripod**.

En el campo **Host Name/Address** ponen la dirección de ftp del servidor al que van a subir la página, por ejemplo:

**ftp.tripod.com.ar** Para Tripod

**ftp.orbita.starmedia.com** Para Starmedia

En el campo **Host Type** dejan **Automatic detect.**

En el campo **User ID** colocan el **Nombre de Usuario** con el cual se registraron en el servicio de Web-hosting.

En el campo **Password** colocan (como no podía ser de otra manera) la **Contraseña** correspondiente al **Nombre de Usuario.**

A los campos **Account** y **Comment** dejarlos en blanco.

Una vez que terminen hacer clic en **Aceptar**.

Luego aparecerá una ventana como la siguiente, en donde **Local System** es nuestra PC y **Remote Site** es el servidor donde irán a parar los archivos de nuestra página.

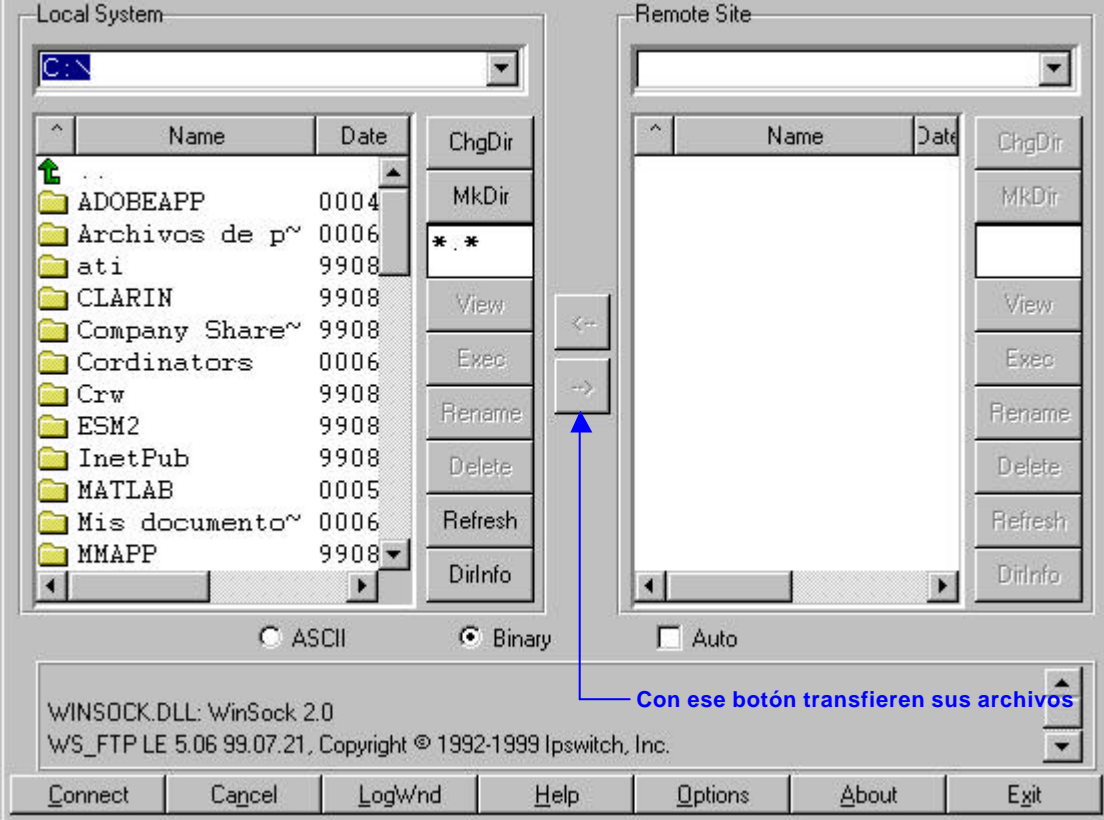

### **¿Que hacer si la dirección es demasiado larga?**

Existe un servicio que se le llama redireccionamiento de páginas web, en donde uno obtiene un nombre "corto" de la página en cuestión. El que más me gusta es el que brinda www.cjb.net que además ofrece reenvío de correo electrónico.

### **¿Cómo hacer que mi página aparezca en los buscadores?**

Tienen que darlas de alta en cada uno de ellos. Un sitio en donde pueden dar d[e alta la págin](www.cjb.net)a en los principales buscadores es www.wguia.com, en el mismo se explica cómo hacerlo.

Espero que esta breve gu[ía le sea de utilida](www.wguia.com)d a alguien y suerte con sus páginas!!!

Ignacio Avila CTC Las Higueras

http://lashigueras.cjb.net Visiten nuestra página!!! ctclashigueras@hotmail.com Escriban sus sugerencias!!!

[En el CTC Las Higueras](http://lashigueras.cjb.net) trabajamos:

Ignacio Avila Sebastián López Ramiro Avila Luis Cevallos